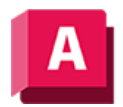

AUTODESK AutoCAD 2023

# RECHTECK (Befehl)

Erstellt eine rechteckige Polylinie.

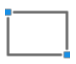

Erstellt eine geschlossene rechteckige Polylinie aus den angegebenen Parametern wie zum Beispiel die diagonalen Eckpunkte, Bemaßungen, dem Bereich und dem Ecktyp.

Die folgenden Aufforderungen werden angezeigt:

Aktuelle Einstellungen: Drehung = 0

Ersten Eckpunkt angeben oder [Fasen/Erhebung/Abrunden/Objekthöhe/Breite]: Geben Sie einen Punkt an, oder geben Sie eine Option ein.

# Erster Eckpunkt

Bestimmt einen Eckpunkt des Rechtecks.

#### Anderer Eckpunkt

Erstellt ein Rechteck unter Verwendung der festgelegten Punkte als diagonal entgegengesetzte Eckpunkte.

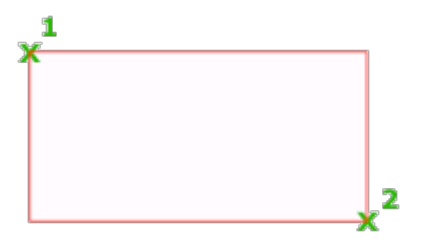

# Fläche

Erstellt ein Rechteck auf der Fläche und entweder eine Länge oder eine Breite. Wenn die Optionen Fasen oder Abrunden aktiviert sind, sind die Auswirkung der Fasen und Abrundungen auf die Ecken des Rechtecks auf dieser Fläche enthalten.

# Abmessungen

Erstellt ein Rechteck mit den festgelegten Längen- und Breitenwerten.

# Drehung

Erstellt ein Rechteck in einem bestimmten Drehwinkel.

# Fasen

Bestimmt den Fasenabstand für das Rechteck.

# Erhebung

Gibt den Z-Wert für das Rechteck an. Der Standardwert ist 0,0.

Anmerkung: Dieser Wert wird als Vorgabe für die aktive Zeichnung übernommen, es sei denn, Sie geben einen anderen Wert ein.

# Abrunden

Bestimmt den Rundungsradius für das Rechteck.

# Objekthöhe

Gibt den Abstand an, um den die Seiten des Rechtecks extrudiert werden. Der Vorgabewert ist 0.

Anmerkung: Dieser Wert wird als Vorgabe für die aktive Zeichnung übernommen, es sei denn, Sie geben einen anderen Wert ein.

# Breite

Bestimmt die Breite der Polylinie für das zu zeichnende Rechteck.

#### Zugehörige Konzepte

• [Polylinien](https://help.autodesk.com/view/ACD/2023/DEU/?guid=GUID-392BF13C-D9E7-47A8-8E07-435296332279)

#### Zugehörige Tasks

- [So zeichnen Sie Polylinien](https://help.autodesk.com/view/ACD/2023/DEU/?guid=GUID-ACC319C8-34EA-4D9D-981E-B69B7B187400)
- [So zeichnen Sie ein Rechteck](https://help.autodesk.com/view/ACD/2023/DEU/?guid=GUID-377C261F-EEF1-4438-A80D-6760CAE37B81)

#### Zugehörige Verweise

• [Befehle für lineare geometrische Objekte](https://help.autodesk.com/view/ACD/2023/DEU/?guid=GUID-AEDF9E4E-97DF-4628-9D81-6C3512050878)

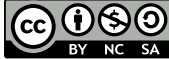

GO OSO Sofern nicht anders angegeben, wird dieses Produkt unter einer [Namensnennung - Nicht](https://creativecommons.org/licenses/by-nc-sa/3.0/deed.de)[kommerziell - Weitergabe unter gleichen Bedingungen 3.0 Unported-Lizenz](https://creativecommons.org/licenses/by-nc-sa/3.0/deed.de) bereitgestellt. Weitere Informationen finden Sie unter [Autodesk Creative Commons FAQ.](https://autodesk.com/creativecommons)

© 2023 Autodesk Inc. Alle Rechte vorbehalten